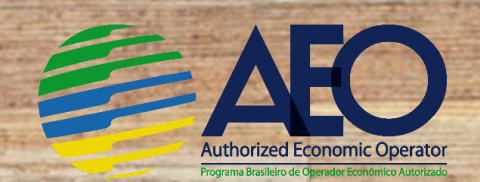

## **Prioridade OEA na Consulta de Classificação Fiscal de Mercadorias**

Para garantir a prioridade na Consulta de Classificação Fiscal no **prazo de 40 dias**, contida no inciso I do art. 11 da Instrução Normativa RFB nº 1598/2015, os operadores certificados como **OEA-Conformidade Níveis 1 e 2** deverão seguir os passos abaixo:

1. Abrir DDA nas unidades da RFB, utilizando-se do Sodea, obtido no Portal OEA:

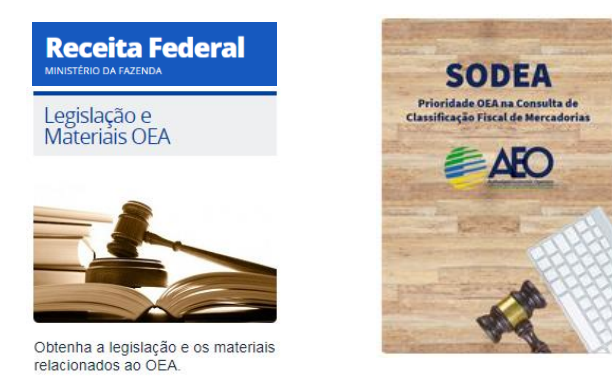

9.REPETRO-SPED - OUTROS ASSUNTOS

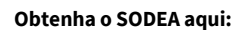

[https://idg.receita.fazenda.gov.br/orien](https://idg.receita.fazenda.gov.br/orientacao/aduaneira/importacao-e-exportacao/oea/arquivos-e-imagens/arquivos/sodea-consulta-oea.pdf) [tacao/aduaneira/importacao-e](https://idg.receita.fazenda.gov.br/orientacao/aduaneira/importacao-e-exportacao/oea/arquivos-e-imagens/arquivos/sodea-consulta-oea.pdf)[exportacao/oea/arquivos-e](https://idg.receita.fazenda.gov.br/orientacao/aduaneira/importacao-e-exportacao/oea/arquivos-e-imagens/arquivos/sodea-consulta-oea.pdf)[imagens/arquivos/sodea-consulta](https://idg.receita.fazenda.gov.br/orientacao/aduaneira/importacao-e-exportacao/oea/arquivos-e-imagens/arquivos/sodea-consulta-oea.pdf)[oea.pdf](https://idg.receita.fazenda.gov.br/orientacao/aduaneira/importacao-e-exportacao/oea/arquivos-e-imagens/arquivos/sodea-consulta-oea.pdf)

2. Preencher as seguintes informações do documento Sodea:

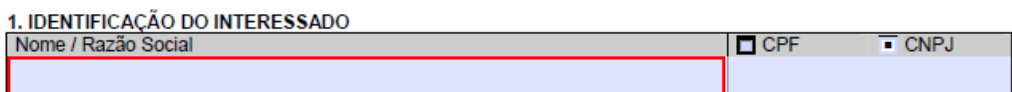

 $\checkmark$  Identifique o OEA-C1 ou OEA-C2, por meio da razão social e seu número CNPJ.

2. SERVIÇO A SER REQUERIDO Assunto **ASSUNTO ASSUNTO** ASSUNTOS ADUANEIROS **REGIMES ESPECIAIS** CONTROLE FISCAL E CADASTROS **RESTITUICÃO** ISENÇÃO / SUSPENSÃO Servico 1. AFRMM - CONCESSÃO DE BENEFÍCIO - ISENÇÃO/SUSPENSÃO .<br>│<br>2.CREDENCIAMENTO SISCOMEX/MERCANTE - ART 9° e INC. II DO ART 8° DA PORTARIA COANA n° 123/2015.<br>↑ CREDENCIAMENTO SISCOMEX/MERCANTE - ART 9° e INC. II DO ART 8° DA PORTARIA COANA n° 123/2015. 3.AFRMM - RETIFICAÇÃO DE INFORMAÇÕES DA CARGA ESTRANGEIRA OU NACIONAL<br>4.CONSULTA CLASSIFICAÇÃO DE MERCADORIAS (Exceto Operador OEA)<br>50.CONSULTA CLASSIFICAÇÃO DE MERCADORIAS - OPERADOR OEA 5. CREDENCIAMENTO SISCOMEXIMERCANTE - PESSOA FÍSICA - DECLARAÇÃO SIMPLIFICADA, INCLUSIVE B 6.DECLARAÇÃO SIMPLIFICADA DE IMPORTAÇÃO<br>7.REPETRO-SPED - ADMISSÃO TEMPORARIA 8.REPETRO-SPED - IMPORTAÇÃO DEFINITIVA

 Selecione "Assuntos Aduaneiros" e o serviço "50. Consulta Classificação de Mercadorias – Operador OEA"

**ATENÇÃO**: As consultas já protocoladas **até esta data** já foram identificadas nos sistemas da RFB e não precisam de ações do requerente. É imprescindível seguir o rito acima descrito nas novas consultas para garantir o prazo célere de análise.